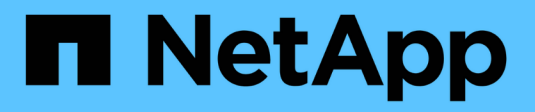

### **Configurare un cluster con la CLI** ONTAP 9

NetApp April 24, 2024

This PDF was generated from https://docs.netapp.com/itit/ontap/software\_setup/task\_create\_the\_cluster\_on\_the\_first\_node.html on April 24, 2024. Always check docs.netapp.com for the latest.

# **Sommario**

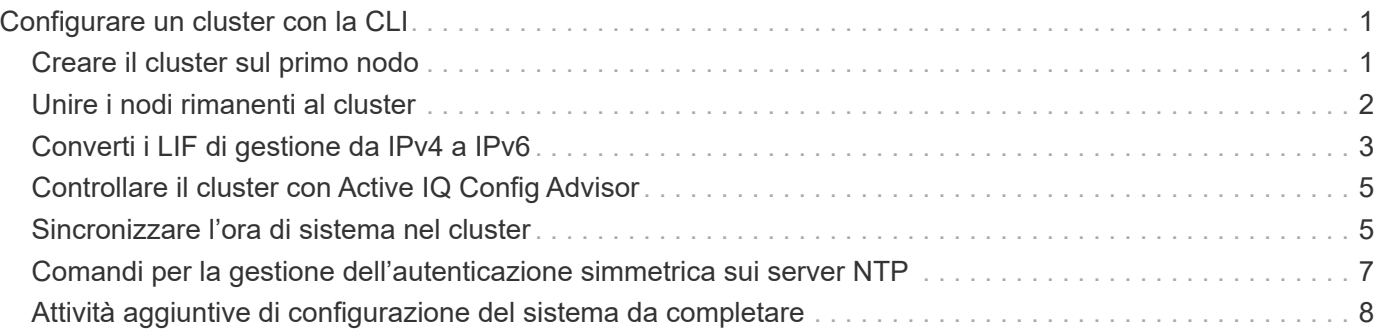

## <span id="page-2-0"></span>**Configurare un cluster con la CLI**

### <span id="page-2-1"></span>**Creare il cluster sul primo nodo**

La procedura guidata Cluster Setup consente di creare il cluster sul primo nodo. La procedura guidata consente di configurare la rete del cluster che connette i nodi, creare la SVM (Cluster Admin Storage Virtual Machine), aggiungere chiavi di licenza delle funzionalità e creare l'interfaccia di gestione dei nodi per il primo nodo.

#### **Prima di iniziare**

- È necessario installare, cablare e accendere il nuovo sistema di storage seguendo le istruzioni di installazione e configurazione del modello di piattaforma in uso. Vedere ["Documentazione AFF e FAS".](https://docs.netapp.com/us-en/ontap-systems/index.html)
- Le interfacce di rete del cluster devono essere configurate su ciascun nodo del cluster per la comunicazione all'interno del cluster.
- Se si configura IPv6 nel cluster, IPv6 deve essere configurato nel BMC (base Management Controller) in modo da poter accedere al sistema utilizzando SSH.

#### **Fasi**

- 1. Accendere tutti i nodi che si stanno aggiungendo al cluster. Questo è necessario per abilitare il rilevamento per la configurazione del cluster.
- 2. Connettersi alla console del primo nodo.

Il nodo viene avviato, quindi viene avviata la procedura guidata di installazione del cluster sulla console.

Welcome to the cluster setup wizard....

3. Riconoscere l'istruzione AutoSupport.

Type yes to confirm and continue {yes}: yes

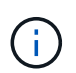

AutoSupport è attivato per impostazione predefinita.

4. Seguire le istruzioni visualizzate sullo schermo per assegnare un indirizzo IP al nodo.

A partire da ONTAP 9.13.1, è possibile assegnare indirizzi IPv6 per le LIF di gestione sulle piattaforme A800 e FAS8700. Per le versioni di ONTAP precedenti alla 9.13.1 o per la versione 9.13.1 e successive su altre piattaforme, è necessario assegnare indirizzi IPv4 per le LIF di gestione, quindi convertire in IPv6 dopo aver completato la configurazione del cluster.

5. Premere **Invio** per continuare.

Do you want to create a new cluster or join an existing cluster? {create, join}:

- 6. Creare un nuovo cluster: create
- 7. Accettare le impostazioni predefinite del sistema o inserire i propri valori.
- 8. Una volta completata l'installazione, accedere al cluster e verificare che il cluster sia attivo e che il primo nodo funzioni correttamente immettendo il comando ONTAP CLI: cluster show

L'esempio seguente mostra un cluster in cui il primo nodo (cluster1-01) è integro e idoneo a partecipare:

cluster1::> cluster show Node Health Eligibility --------------------- ------- ----------- cluster1-01 true true

È possibile accedere alla procedura guidata di configurazione del cluster per modificare i valori immessi per la SVM amministrativa o il nodo SVM utilizzando cluster setup comando.

#### **Al termine**

Se necessario, ["Converti da IPv4 a IPv6"](#page-4-0).

### <span id="page-3-0"></span>**Unire i nodi rimanenti al cluster**

Dopo aver creato un nuovo cluster, utilizzare la procedura guidata di installazione del cluster per unire ciascun nodo rimanente al cluster, uno alla volta. La procedura guidata consente di configurare l'interfaccia di gestione dei nodi di ciascun nodo.

Quando si uniscono due nodi in un cluster, si crea una coppia ad alta disponibilità (ha). Se si uniscono 4 nodi, si creano due coppie ha. Per ulteriori informazioni su ha, vedere ["Scopri di più su ha".](https://docs.netapp.com/us-en/ontap/high-availability/index.html)

È possibile unire un solo nodo al cluster alla volta. Quando si inizia a unire un nodo al cluster, è necessario completare l'operazione di Unione per quel nodo e il nodo deve far parte del cluster prima di poter iniziare a unirsi al nodo successivo.

**Best practice:** se si dispone di un sistema FAS2720 con 24 o meno dischi NL-SAS, verificare che la configurazione dello storage predefinita sia impostata su Active/Passive (attivo/passivo) per ottimizzare le prestazioni. Per ulteriori informazioni, vedere ["Impostazione di una configurazione Active-passive sui nodi](https://docs.netapp.com/ontap-9/topic/com.netapp.doc.dot-cm-psmg/GUID-4AC35094-4077-4F1E-8D6E-82BF111354B0.html?cp=4_5_5_11) [utilizzando la partizione dei dati root"](https://docs.netapp.com/ontap-9/topic/com.netapp.doc.dot-cm-psmg/GUID-4AC35094-4077-4F1E-8D6E-82BF111354B0.html?cp=4_5_5_11)

1. Accedere al nodo a cui si intende accedere nel cluster.

L'installazione guidata del cluster viene avviata dalla console.

Welcome to the cluster setup wizard....

2. Riconoscere l'istruzione AutoSupport.

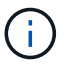

AutoSupport è attivato per impostazione predefinita.

Type yes to confirm and continue {yes}: yes

3. Seguire le istruzioni visualizzate sullo schermo per assegnare un indirizzo IP al nodo.

A partire da ONTAP 9.13.1, è possibile assegnare indirizzi IPv6 per le LIF di gestione sulle piattaforme A800 e FAS8700. Per le versioni di ONTAP precedenti alla 9.13.1 o per la versione 9.13.1 e successive su altre piattaforme, è necessario assegnare indirizzi IPv4 per le LIF di gestione, quindi convertire in IPv6 dopo aver completato la configurazione del cluster.

4. Premere **Invio** per continuare.

```
Do you want to create a new cluster or join an existing cluster?
{create, join}:
```
- 5. Unire il nodo al cluster: join
- 6. Seguire le istruzioni sullo schermo per configurare il nodo e unirsi al cluster.
- 7. Una volta completata l'installazione, verificare che il nodo sia integro e idoneo a partecipare al cluster: cluster show

L'esempio seguente mostra un cluster dopo che il secondo nodo (cluster1-02) è stato Unito al cluster:

```
cluster1::> cluster show
Node Health Eligibility
--------------------- ------- ------------
cluster1-01 true true
cluster1-02 true true
```
È possibile accedere alla procedura guidata di configurazione del cluster per modificare i valori immessi per la SVM amministrativa o il nodo SVM utilizzando il comando di configurazione del cluster.

8. Ripetere questa operazione per ogni nodo rimanente.

#### **Al termine**

Se necessario, ["Converti da IPv4 a IPv6"](#page-4-0).

### <span id="page-4-0"></span>**Converti i LIF di gestione da IPv4 a IPv6**

A partire da ONTAP 9.13.1, è possibile assegnare gli indirizzi IPv6 alle LIF di gestione sulle piattaforme A800 e FAS8700 durante la configurazione iniziale del cluster. Per le versioni di ONTAP precedenti alla 9.13.1 o per la versione 9.13.1 e successive su altre piattaforme, è necessario assegnare gli indirizzi IPv4 alle LIF di gestione, quindi convertire in indirizzi IPv6 dopo aver completato la configurazione del cluster.

#### **Fasi**

1. Abilitare IPv6 per il cluster:

network options ipv6 modify -enable true

2. Impostare il privilegio su Advanced (avanzato):

set priv advanced

3. Visualizzare l'elenco dei prefissi RA appresi sulle varie interfacce:

network ndp prefix show

4. Creare una LIF di gestione IPv6:

Utilizzare il formato prefix::id Nel parametro address per costruire manualmente l'indirizzo IPv6.

```
network interface create -vserver <svm name> -lif <LIF> -home-node
<home node> -home-port <home port> -address <IPv6prefix::id> -netmask
-length <netmask length> -failover-policy <policy> -service-policy
<service_policy> -auto-revert true
```
5. Verificare che la LIF sia stata creata:

network interface show

6. Verificare che l'indirizzo IP configurato sia raggiungibile:

network ping6

7. Contrassegna LIF IPv4 come amministrativamente inattivo:

```
network interface modify -vserver <svm name> -lif <lif name> -status
-admin down
```
8. Eliminare la LIF di gestione IPv4:

network interface delete -vserver <svm\_name> -lif <lif\_name>

9. Verificare che la LIF di gestione IPv4 sia stata eliminata:

### <span id="page-6-0"></span>**Controllare il cluster con Active IQ Config Advisor**

Dopo aver Unito tutti i nodi al nuovo cluster, eseguire Active IQ Config Advisor per convalidare la configurazione e verificare la presenza di errori di configurazione comuni.

Config Advisor è un'applicazione basata sul web che viene installata su laptop, macchina virtuale o server e funziona su piattaforme Windows, Linux e Mac.

Config Advisor esegue una serie di comandi per convalidare l'installazione e controllare lo stato generale della configurazione, inclusi gli switch del cluster e dello storage.

1. Scaricare e installare Active IQ Config Advisor.

#### ["Active IQ Config Advisor"](https://mysupport.netapp.com/site/tools/tool-eula/activeiq-configadvisor)

- 2. Avviare Active IQ e impostare una passphrase quando richiesto.
- 3. Rivedere le impostazioni e fare clic su **Save** (Salva).
- 4. Nella pagina **obiettivi**, fare clic su **convalida post-implementazione ONTAP**.
- 5. Scegliere la modalità guidata o Expert.

Se si sceglie la modalità guidata, gli switch collegati vengono rilevati automaticamente.

- 6. Inserire le credenziali del cluster.
- 7. (Facoltativo) fare clic su **Form Validate** (convalida modulo).
- 8. Per iniziare a raccogliere i dati, fare clic su **Save & Evaluate** (Salva e valuta).
- 9. Una volta completata la raccolta dei dati, in **Job Monitor > Actions** (monitoraggio del processo), visualizzare i dati raccolti facendo clic sull'icona **Data View** (visualizzazione dati) e visualizzare i risultati facendo clic sull'icona **Results** (risultati).
- 10. Risolvere i problemi identificati da Config Advisor.

### <span id="page-6-1"></span>**Sincronizzare l'ora di sistema nel cluster**

La sincronizzazione dell'ora garantisce che ogni nodo del cluster abbia lo stesso tempo e previene gli errori CIFS e Kerberos.

È necessario configurare un server NTP (Network Time Protocol) presso la propria sede. A partire da ONTAP 9.5, è possibile configurare il server NTP con autenticazione simmetrica. Per ulteriori informazioni, vedere ["Gestione del tempo del cluster \(solo amministratori del cluster\)"](https://docs.netapp.com/ontap-9/topic/com.netapp.doc.dot-cm-sag/GUID-1E923D05-447D-4323-8D87-12B82F49B6F1.html?cp=4_7_6).

È possibile sincronizzare l'ora nel cluster associando il cluster a uno o più server NTP.

1. Verificare che l'ora e il fuso orario del sistema siano impostati correttamente per ciascun nodo.

Tutti i nodi del cluster devono essere impostati sullo stesso fuso orario.

a. Utilizzare il comando cluster date show per visualizzare la data, l'ora e il fuso orario correnti per ciascun nodo.

```
cluster1::> cluster date show
Node Date Time zone
------------ ------------------- -----------------
cluster1-01 01/06/2015 09:35:15 America/New_York
cluster1-02 01/06/2015 09:35:15 America/New_York
cluster1-03 01/06/2015 09:35:15 America/New_York
cluster1-04 01/06/2015 09:35:15 America/New_York
4 entries were displayed.
```
b. Utilizzare il comando cluster date modify per modificare la data o il fuso orario di tutti i nodi.

In questo esempio, il fuso orario del cluster viene modificato in GMT:

cluster1::> cluster date modify -timezone GMT

- 2. Utilizzare il comando cluster Time-service ntp server create per associare il cluster al server NTP.
	- Per configurare il server NTP senza autenticazione simmetrica, immettere il seguente comando: cluster time-service ntp server create -server server\_name
	- Per configurare il server NTP con autenticazione simmetrica, immettere il seguente comando: cluster time-service ntp server create -server server ip address -key-id key\_id

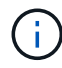

L'autenticazione simmetrica è disponibile a partire da ONTAP 9.5. Non è disponibile in ONTAP 9.4 o versioni precedenti.

Questo esempio presuppone che il DNS sia stato configurato per il cluster. Se il DNS non è stato configurato, specificare l'indirizzo IP del server NTP:

```
cluster1::> cluster time-service ntp server create -server
ntp1.example.com
```
3. Verificare che il cluster sia associato a un server NTP: cluster time-service ntp server show

```
cluster1::> cluster time-service ntp server show
Server Version
-------------------- -----------
ntp1.example.com auto
```
#### **Informazioni correlate**

### <span id="page-8-0"></span>**Comandi per la gestione dell'autenticazione simmetrica sui server NTP**

A partire da ONTAP 9.5, è supportato il protocollo NTP (Network Time Protocol) versione 3. NTPv3 include l'autenticazione simmetrica utilizzando chiavi SHA-1 che aumenta la sicurezza della rete.

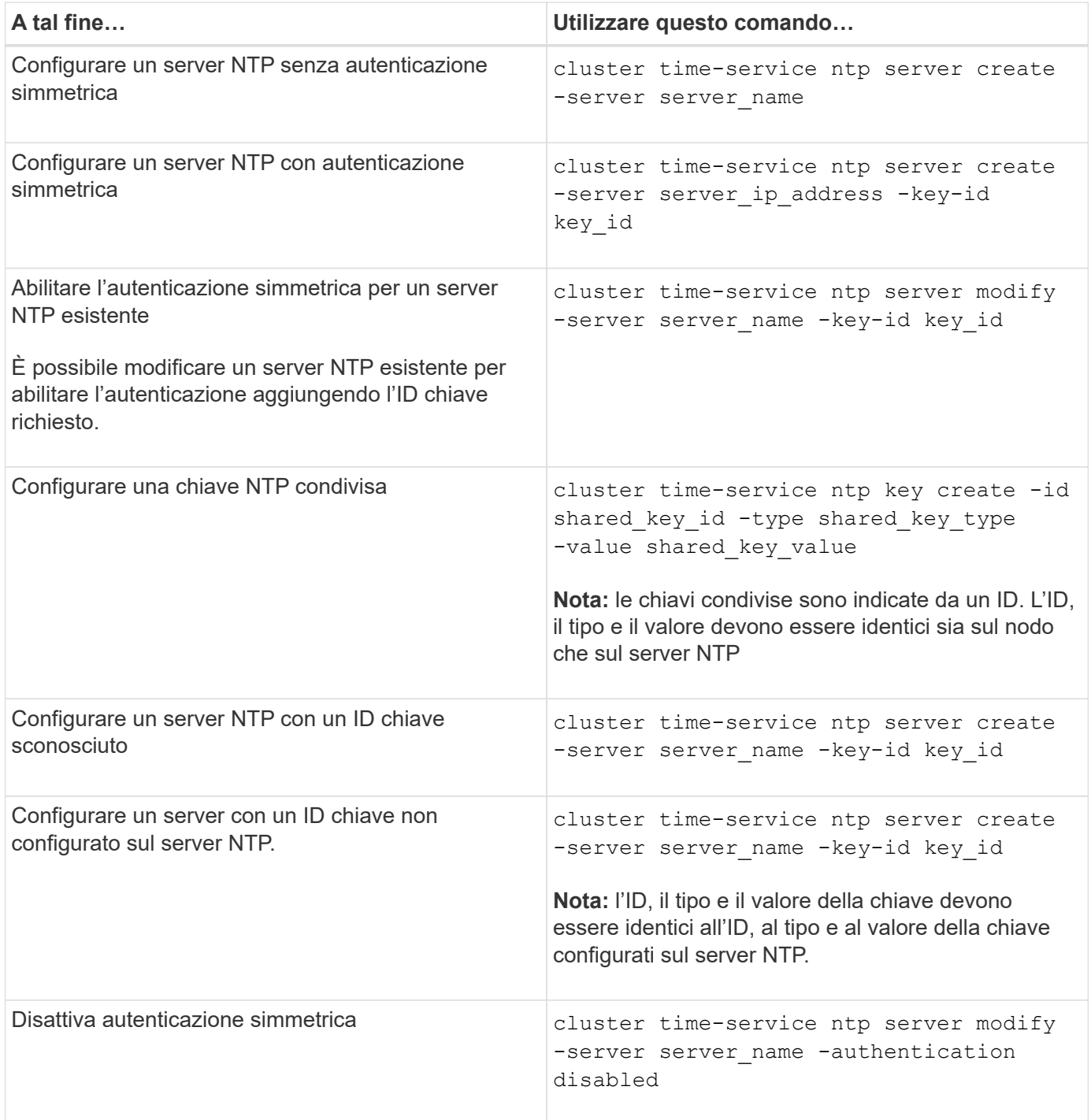

## <span id="page-9-0"></span>**Attività aggiuntive di configurazione del sistema da completare**

Dopo aver configurato un cluster, è possibile utilizzare Gestore di sistema o l'interfaccia della riga di comando (CLI) di ONTAP per continuare la configurazione del cluster.

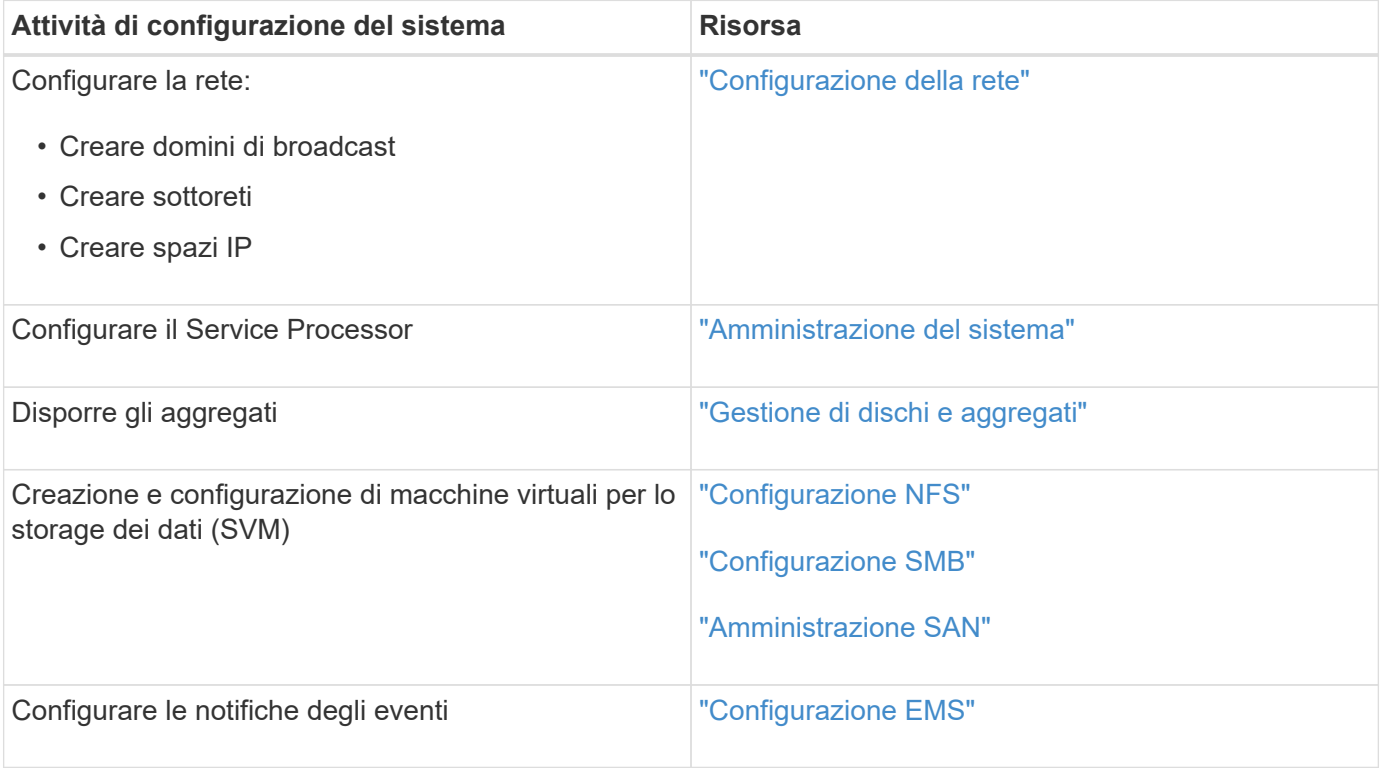

#### **Informazioni sul copyright**

Copyright © 2024 NetApp, Inc. Tutti i diritti riservati. Stampato negli Stati Uniti d'America. Nessuna porzione di questo documento soggetta a copyright può essere riprodotta in qualsiasi formato o mezzo (grafico, elettronico o meccanico, inclusi fotocopie, registrazione, nastri o storage in un sistema elettronico) senza previo consenso scritto da parte del detentore del copyright.

Il software derivato dal materiale sottoposto a copyright di NetApp è soggetto alla seguente licenza e dichiarazione di non responsabilità:

IL PRESENTE SOFTWARE VIENE FORNITO DA NETAPP "COSÌ COM'È" E SENZA QUALSIVOGLIA TIPO DI GARANZIA IMPLICITA O ESPRESSA FRA CUI, A TITOLO ESEMPLIFICATIVO E NON ESAUSTIVO, GARANZIE IMPLICITE DI COMMERCIABILITÀ E IDONEITÀ PER UNO SCOPO SPECIFICO, CHE VENGONO DECLINATE DAL PRESENTE DOCUMENTO. NETAPP NON VERRÀ CONSIDERATA RESPONSABILE IN ALCUN CASO PER QUALSIVOGLIA DANNO DIRETTO, INDIRETTO, ACCIDENTALE, SPECIALE, ESEMPLARE E CONSEQUENZIALE (COMPRESI, A TITOLO ESEMPLIFICATIVO E NON ESAUSTIVO, PROCUREMENT O SOSTITUZIONE DI MERCI O SERVIZI, IMPOSSIBILITÀ DI UTILIZZO O PERDITA DI DATI O PROFITTI OPPURE INTERRUZIONE DELL'ATTIVITÀ AZIENDALE) CAUSATO IN QUALSIVOGLIA MODO O IN RELAZIONE A QUALUNQUE TEORIA DI RESPONSABILITÀ, SIA ESSA CONTRATTUALE, RIGOROSA O DOVUTA A INSOLVENZA (COMPRESA LA NEGLIGENZA O ALTRO) INSORTA IN QUALSIASI MODO ATTRAVERSO L'UTILIZZO DEL PRESENTE SOFTWARE ANCHE IN PRESENZA DI UN PREAVVISO CIRCA L'EVENTUALITÀ DI QUESTO TIPO DI DANNI.

NetApp si riserva il diritto di modificare in qualsiasi momento qualunque prodotto descritto nel presente documento senza fornire alcun preavviso. NetApp non si assume alcuna responsabilità circa l'utilizzo dei prodotti o materiali descritti nel presente documento, con l'eccezione di quanto concordato espressamente e per iscritto da NetApp. L'utilizzo o l'acquisto del presente prodotto non comporta il rilascio di una licenza nell'ambito di un qualche diritto di brevetto, marchio commerciale o altro diritto di proprietà intellettuale di NetApp.

Il prodotto descritto in questa guida può essere protetto da uno o più brevetti degli Stati Uniti, esteri o in attesa di approvazione.

LEGENDA PER I DIRITTI SOTTOPOSTI A LIMITAZIONE: l'utilizzo, la duplicazione o la divulgazione da parte degli enti governativi sono soggetti alle limitazioni indicate nel sottoparagrafo (b)(3) della clausola Rights in Technical Data and Computer Software del DFARS 252.227-7013 (FEB 2014) e FAR 52.227-19 (DIC 2007).

I dati contenuti nel presente documento riguardano un articolo commerciale (secondo la definizione data in FAR 2.101) e sono di proprietà di NetApp, Inc. Tutti i dati tecnici e il software NetApp forniti secondo i termini del presente Contratto sono articoli aventi natura commerciale, sviluppati con finanziamenti esclusivamente privati. Il governo statunitense ha una licenza irrevocabile limitata, non esclusiva, non trasferibile, non cedibile, mondiale, per l'utilizzo dei Dati esclusivamente in connessione con e a supporto di un contratto governativo statunitense in base al quale i Dati sono distribuiti. Con la sola esclusione di quanto indicato nel presente documento, i Dati non possono essere utilizzati, divulgati, riprodotti, modificati, visualizzati o mostrati senza la previa approvazione scritta di NetApp, Inc. I diritti di licenza del governo degli Stati Uniti per il Dipartimento della Difesa sono limitati ai diritti identificati nella clausola DFARS 252.227-7015(b) (FEB 2014).

#### **Informazioni sul marchio commerciale**

NETAPP, il logo NETAPP e i marchi elencati alla pagina<http://www.netapp.com/TM> sono marchi di NetApp, Inc. Gli altri nomi di aziende e prodotti potrebbero essere marchi dei rispettivi proprietari.